# **UIS SERVICE DESK**

### **COMPUTER HELP**

#### How to Log into OneDrive Using a Mac

**PURPOSE:** How to log in and setup OneDrive on a Mac:

- How to find OneDrive on a Mac
- How to sign into OneDrive

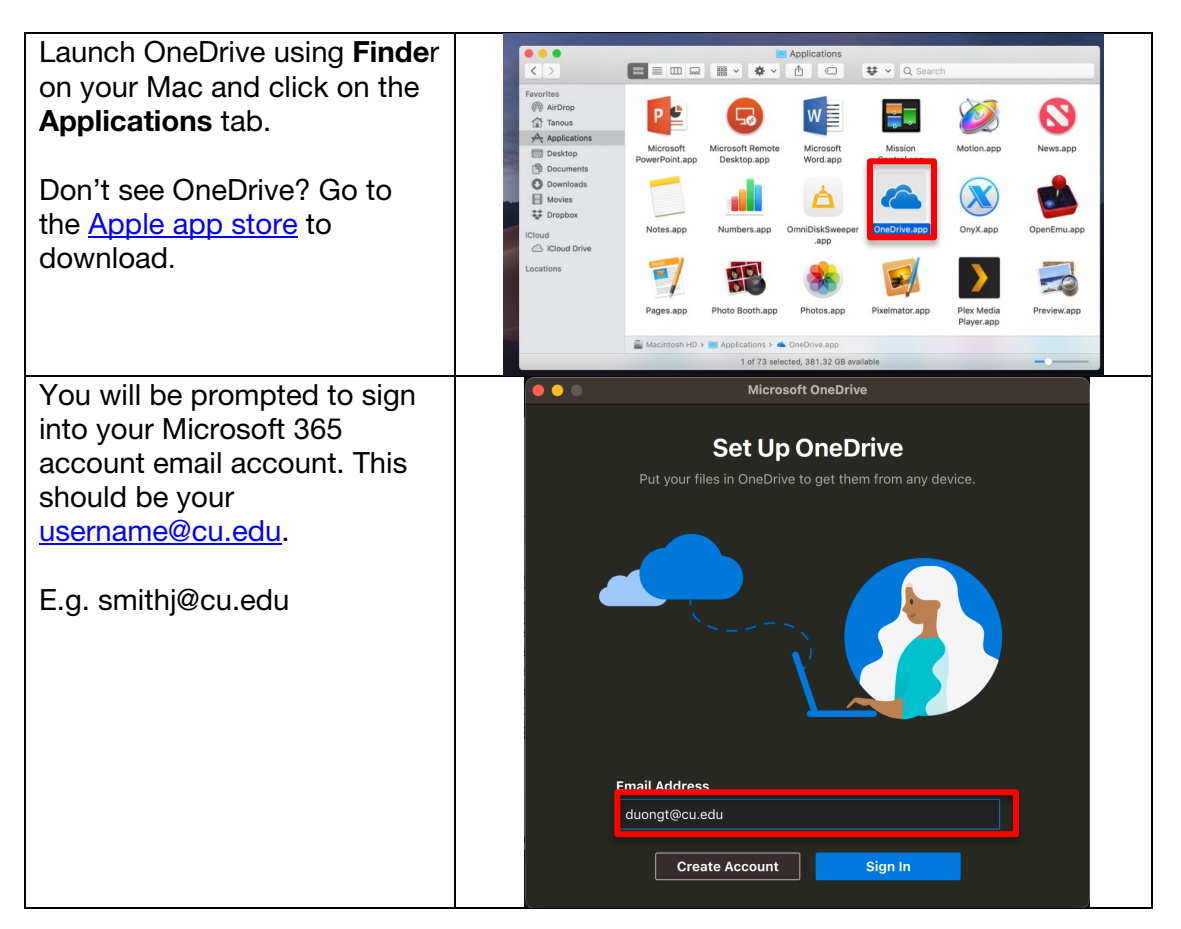

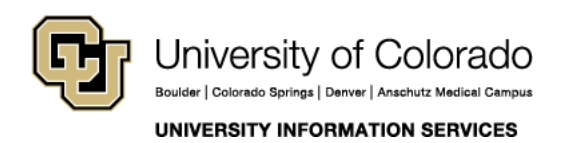

Contact UIS Call: 303-860-HELP (4357) Email: <mailto:help@cu.edu>

# **UIS SERVICE DESK**

### **COMPUTER HELP**

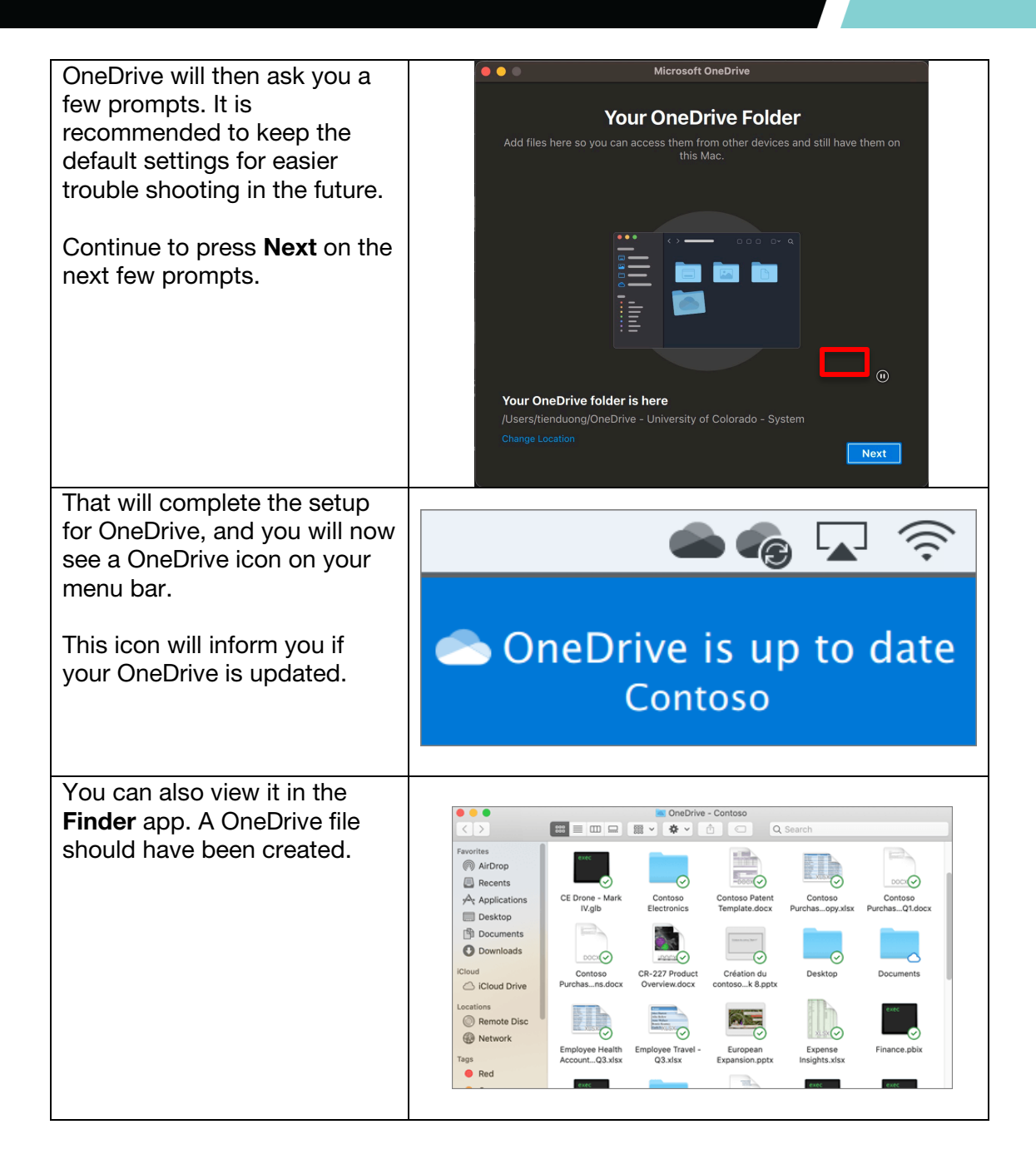

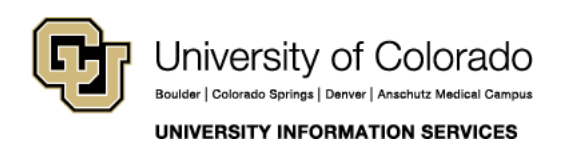

Contact UIS Call: 303-860-HELP (4357) Email: <mailto:help@cu.edu>

## UIS SERVICE DESK

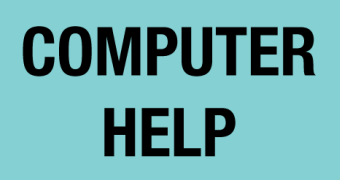

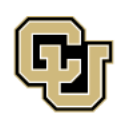

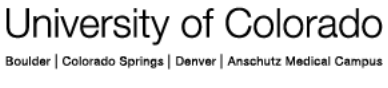

UNIVERSITY INFORMATION SERVICES

Contact UIS Call: 303-860-HELP (4357) Email: <mailto:help@cu.edu>